# 6.11 Completion – FileCompletion

Die Basis-Klasse Completion (gb.form) ermöglicht die automatische Vervollständigung von Texten in Textfeldern wie TextBox, TextArea oder im Gambas-Quelltext-Editor. Einige Steuerelemente wie zum Beispiel eine TableView haben auch die Editor-Eigenschaft, der *Completion.Editor* zugewiesen werden kann, um Vervollständigungen für Tabellen-Zellen anzubieten.

Achtung: Die Klasse Completion ist nur eine Vorlage: Sie erzeugen aus der Vorlage (Template) eine abgeleitete, spezialisierte Vervollständigungsklasse, indem diese von der Basis-Klasse *Completion* erbt und ihre (Basis-)Methoden überschreibt.

Diese Klasse können Sie erzeugen. So erzeugen Sie eine neue, spezialisierte Vervollständigungsklasse für das angegebene Steuerelement. Der Parameter 'hEditor' hat den Wert einer speziellen TextBox oder einer speziellen TextArea:

Dim hCompletion As Completion

hCompletion = New Completion ( hEditor As Control ) As "EventName"

Die Klasse FileCompletion ist eine spezialisierte Vervollständigungsklasse. Sie wird Ihnen im Absatz 6.11.4 vorgestellt.

## 6.11.1 Eigenschaften

Die Klasse *Completion* verfügt über diese Eigenschaften:

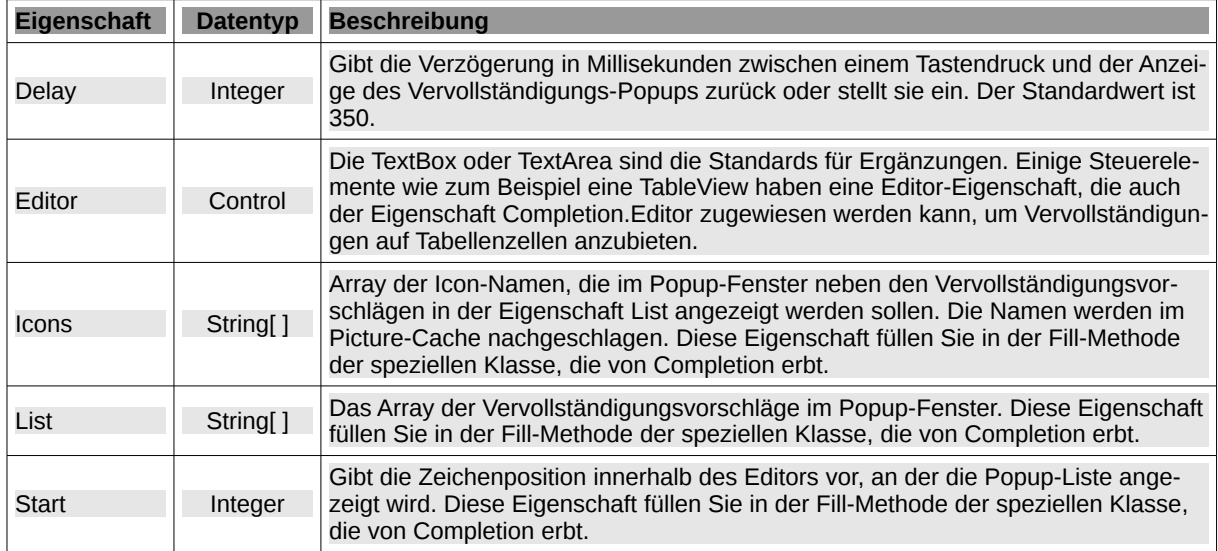

Tabelle 6.11.1.1 : Eigenschaften der Klasse Completion

# 6.11.2 Methoden

Die Klasse Completion verfügt über diese drei Methoden:

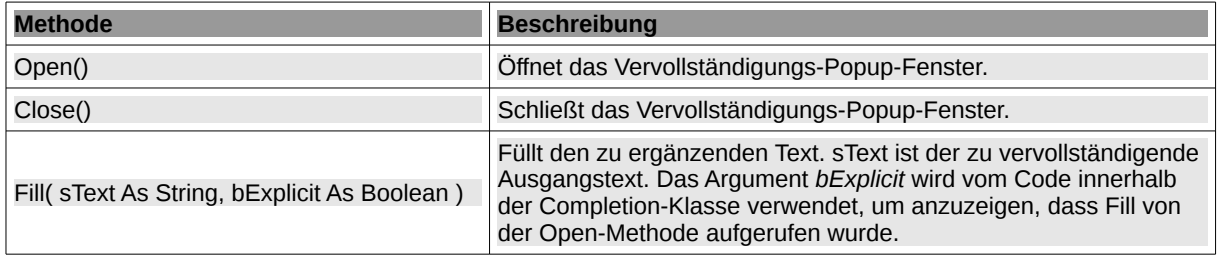

Tabelle 6.11.2.1 : Methoden der Klasse Completion

## Hinweise:

- Die Methode Fill(…) muss von allen abgeleiteten Klassen, die von Completion erben, neu implementiert werden.
- Fill(…) wird immer dann aufgerufen, wenn das Vervollständigung-Popup angezeigt werden muss. Sie erhalten einen Anfangsstring 'Text' und müssen die Eigenschaft Completion.List mit allen Vervollständigungen von Text füllen, die für Ihre spezifische Vervollständigungsklasse gelten. Beispielsweise füllt die spezielle Klasse FileCompletion die Liste mit allen Dateien, deren Pfad jeweils mit 'Text' – hier dem Zeichen / – beginnt.
- Zusätzlich gibt die Eigenschaft 'Icons' die Bilder an, die vor jedem Vervollständigungsvorschlag im Popup-Fenster angezeigt werden können.
- Mit der Eigenschaft *Completion.Start* können Sie die horizontale Position einstellen, wo das Popup-Fenster – relativ zum verwendeten Editor – angezeigt werden soll.

### 6.11.3 Ereignisse

Die Klasse Completion besitzt nur das Ereignis *Activate()*. Es wird ausgelöst, wenn ein Vervollständigungsvorschlag aus der Liste im Popup-Fenster ausgewählt wurde.

### 6.11.4 Klasse FileCompletion

Die abgeleitete Klasse FileCompletion – basierend auf der (Basis-)Klasse Completion – ermöglicht die automatische *Vervollständigung von Pfad-Angaben* in ausgewählten Textfeldern wie zum Beispiel in einer TextBox:

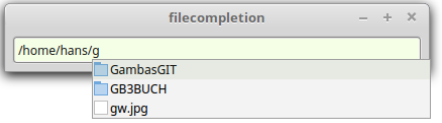

Abbildung 6.11.4.1: Text-Vervollständigung in einer TextBox

Die Klasse kann erzeugt werden. Der Parameter 'hEditor' hat den Wert einer speziellen TextBox oder einer speziellen TextArea:

```
Dim hCompletion As FileCompletion
hFileCompletion = New FileCompletion ( hEditor As Control ) As "EventName"
```
Der folgende Quelltext erzeugt eine neue automatische Vervollständigung für das angegebene Steuerelement TextBox1:

```
Private $hFileComplete As FileCompletion
Public Sub Form_Open()
    $hFileComplete = New FileCompletion(TextBox1)
End
```
Wenn Sie in das Textfeld – wie es in der Abbildung 6.11.4.1 zu sehen ist – einen Datei-Pfad eingeben, dann wird der Pfad nach der Eingabe von / oder wenigen Zeichen des passenden Pfades automatisch ergänzt. Gut zu wissen: Die Methode FileCompletion.Fill(…) wird automatisch ausgeführt!

### 6.11.5 Ergänzungen

Aus der Gambas-IDE kennen Sie bereits weitere Completion-Klassen, die anstelle von Dateien u.a. Eigenschaften oder Methoden oder Namen von Bildern im Quelltext-Editor vervollständigen:

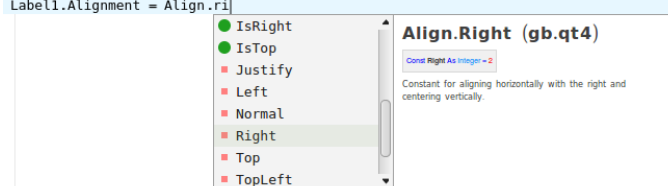

Abbildung 6.11.5.1: Text-Vervollständigung 1 IDE

| mnu13Save.Picture = Picture["icon:/12" |           |
|----------------------------------------|-----------|
|                                        | 16        |
|                                        | 22        |
|                                        | $\Box$ 32 |
|                                        | 48        |
|                                        | 96        |
|                                        | 128       |
|                                        | 256       |
|                                        | huge      |
|                                        | darge     |
|                                        | medium    |
| ٠                                      |           |

Abbildung 6.11.5.2: Text-Vervollständigung 2 IDE